# LDAP

#### Lightweight Directory Access Protocol

tsaimh (2024) wangth (2023)

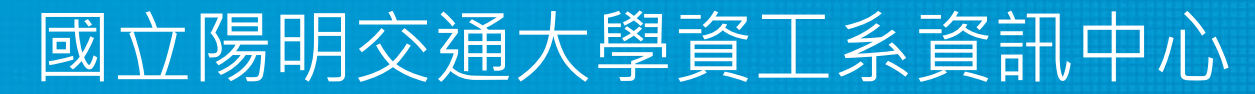

Information Technology Center of Department of Computer Science, NYCU

#### What is Directory Service?

- What is Directory Service (目錄服務)
	- Highly optimized for reads
	- Implements a distributed model for storing information
	- Can extend the type of information it stores
	- Has advanced search capabilities
	- Has loosely consistent replication among directory servers

 $\Box$  Domain Name Service

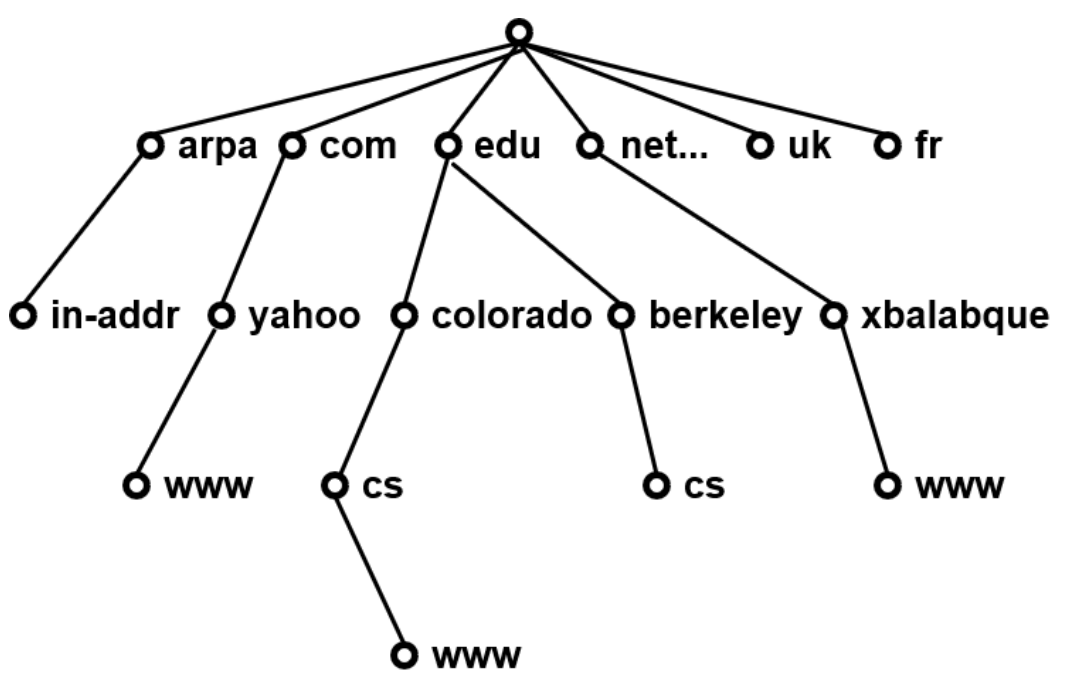

#### What is LDAP?

- The Lightweight Directory Access Protocol (LDAP) is an Internet protocol for accessing distributed directory services that act in accordance with X.500 data and service models.
- $\Box$  Why LDAP is lightweight
	- A subset of the X.500 standard
	- X.500 is based on OSI model
	- LDAP is based on TCP/IP model
	- LDAP omits many X.500 operations that are rarely used
	- Provides a smaller and simpler set of operations

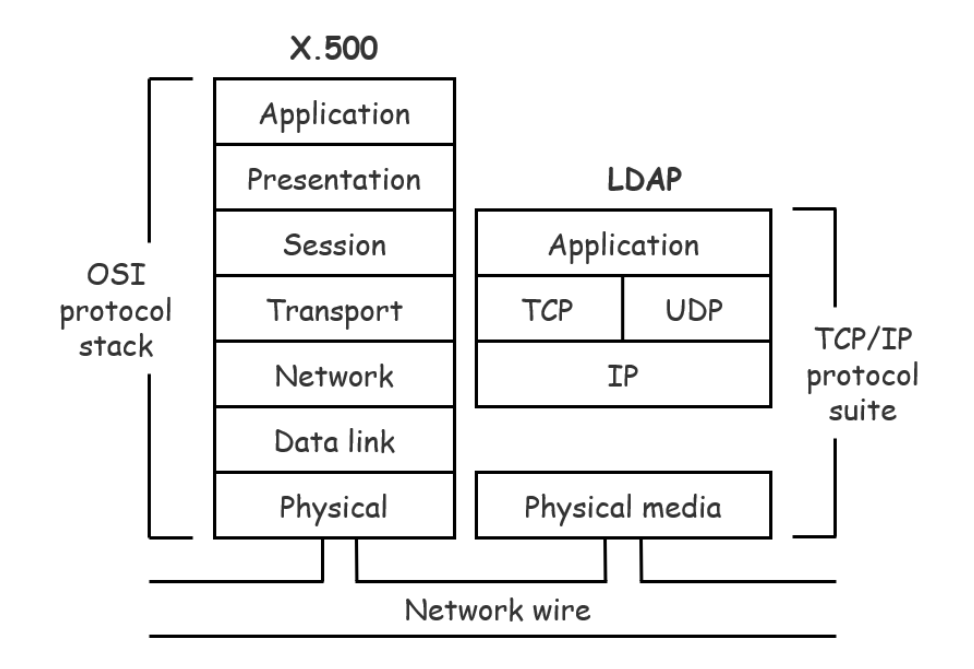

# RFCs for LDAP

Lightweight Directory Access Protocol (LDAP)

- LDAP: Technical Specification Road Map [RFC 4510]
- LDAP: The Protocol [RFC4511]
- LDAP: Directory Information Models [RFC4512]
- LDAP: Authentication Methods and Security Mechanisms [RFC4513]
- LDAP: String Representation of Distinguished Names [RFC4514]
- LDAP: String Representation of Search Filters [RFC4515]
- LDAP: Uniform Resource Locator [RFC4516]
- LDAP: Syntaxes and Matching Rules [RFC4517]
- LDAP: Internationalized String Preparation [RFC4518]
- LDAP: Schema for User Applications [RFC4519]

## LDAP Directory Information Tree (DIT)

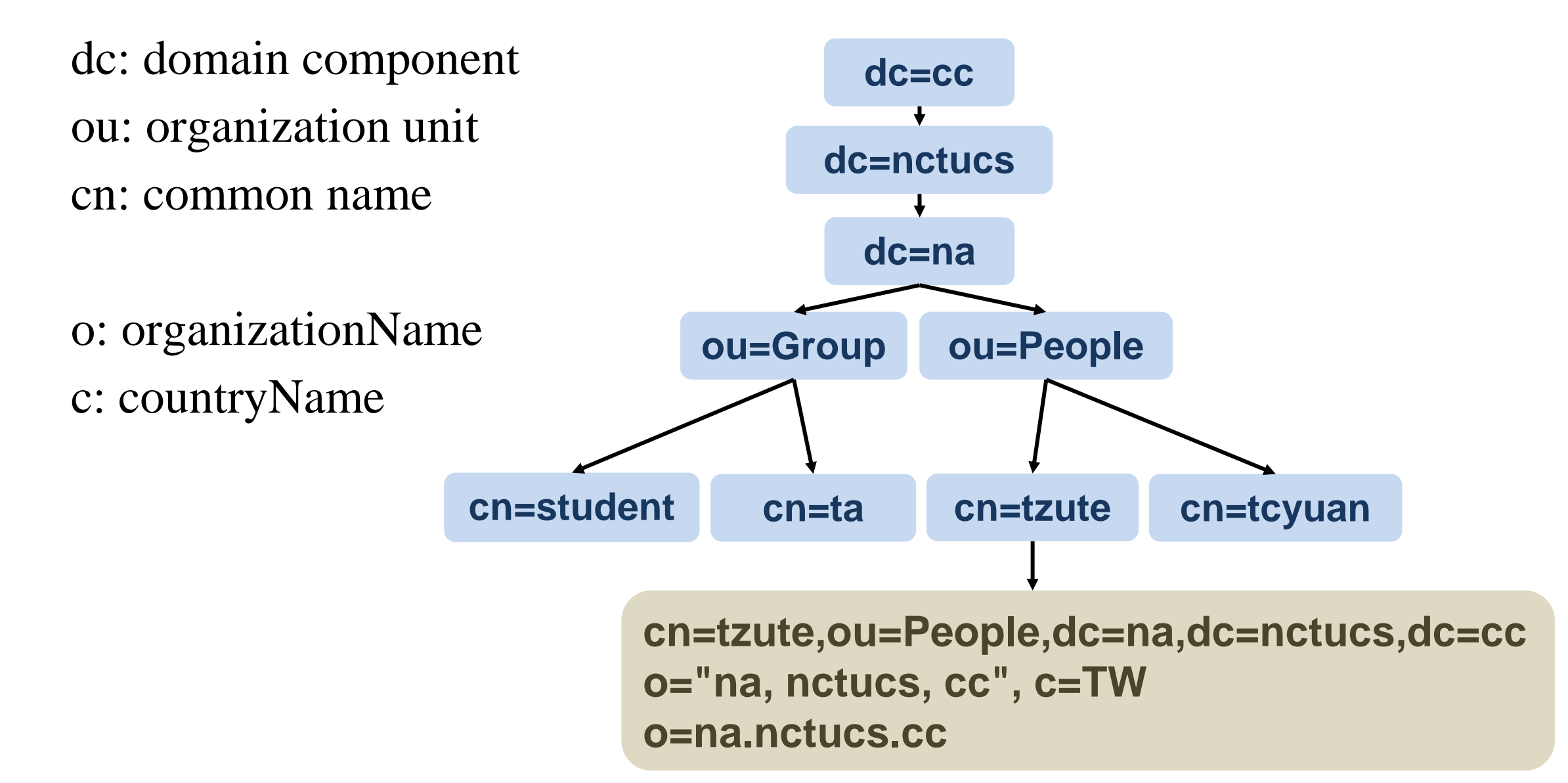

# LDAP Directory Information Tree (DIT)

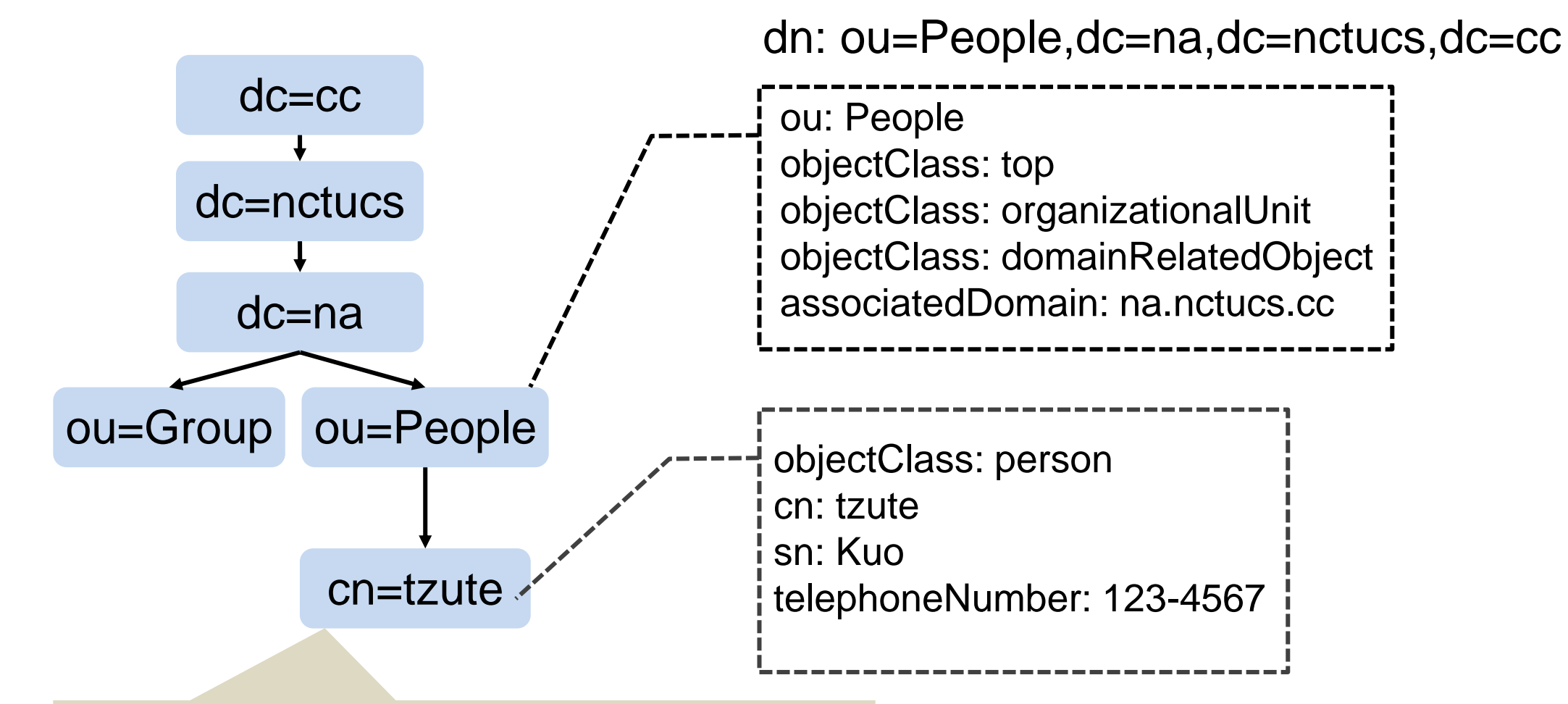

DN (distinguished name): cn=tzute, ou=People, dc=na, dc=nctucs, dc=cc

**RDN: Relative Distinguished Name**

# LDAPv3 Overview - LDIF (1/4)

- LDAP Interchange Format (LDIF)
	- Defined in RFC 2849
	- Standard text file format for storing LDAP configuration information and directory contents
	- An LDIF file is
		- 1. A collection of entries separated from each other by blank lines
		- 2. A mapping of attribute names to values
		- 3. A collection of directives that instruct the parser how to process the information
	- The data in the LDIF file must obey the schema rules of your LDAP directory

## LDAPv3 Overview – LDIF (2/4)

#### □ Sample LDIF

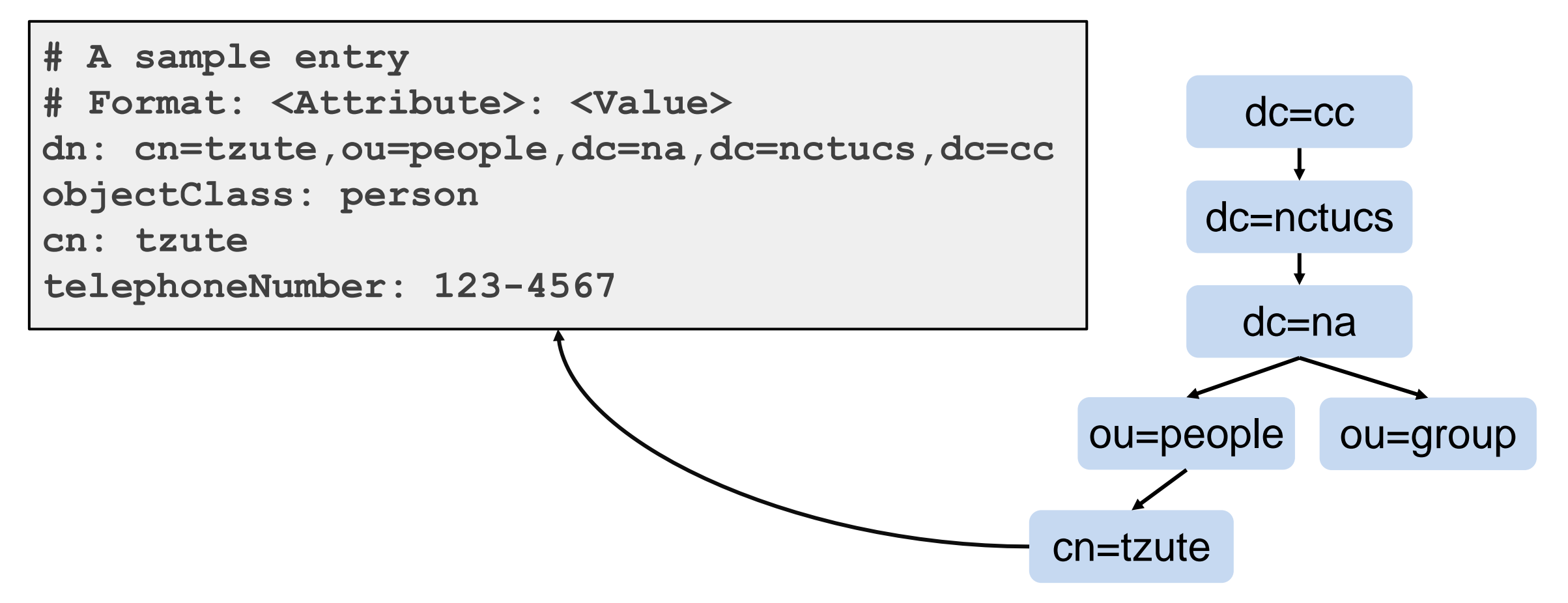

## LDAPv3 Overview – LDIF (3/4)

■ Sample LDIF – Modify one DN

```
# Modify user info
dn: cn=tzute,ou=people,dc=na,dc=nctucs,dc=cc
changetype: modify 
add: description
description: NA TA
-
replace: telephoneNumber
telephoneNumber: 0987654321
```
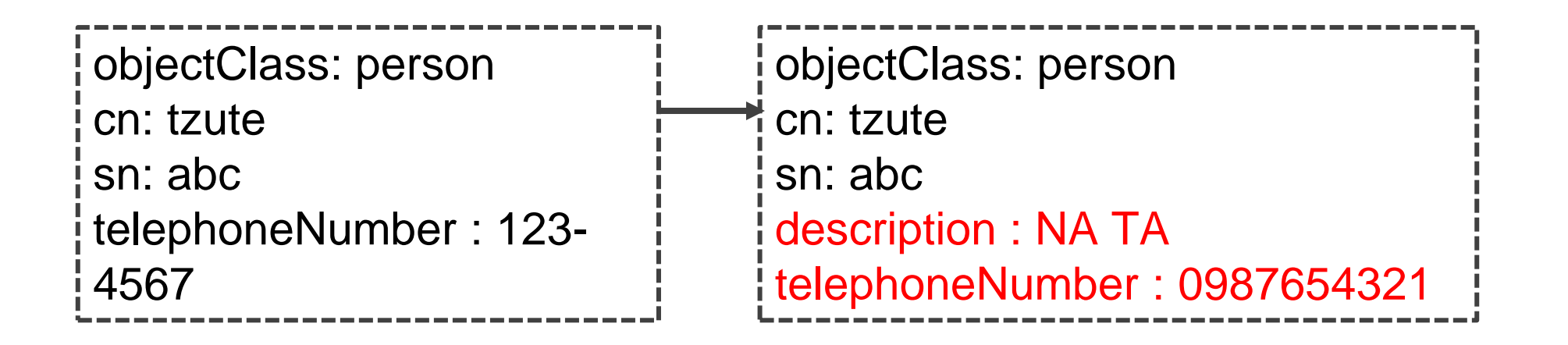

### LDAPv3 Overview – LDIF (4/4)

 $\Box$  Sample LDIF – Modify more than one DN

```
# Modify user info
dn: cn=tzute,ou=people,dc=na,dc=nctucs,dc=cc
changetype: modify 
add: description
description: NA TA
dn: cn=tcyuan,ou=people,dc=na,dc=nctucs,dc=cc
changetype: modify 
add: description
description: NA TA
```
#### LDAPv3 Overview – objectClass

#### /usr/local/etc/openldap/schema/core.schema

```
objectclass ( 2.5.6.6 NAME 'person'
     DESC 'RFC2256: a person'
     SUP top STRUCTURAL
     MUST ( sn $ cn )
     MAY ( userPassword & telephoneNumber & seeAlso & description ))
```

```
ObjectClassDescription = "(" whsp
   numericoid whsp ; ObjectClass identifier
   [ "Name" qdescrs ]
   [ "DESC" qdstring ]
   [ "OBSOLETE" whsp ]
   [ "SUP" oids ] ; Superior ObjectClasses
   [ ( "ABSTRACT" / "STRUCTURAL" / "AUXILIARY" ) whsp ]
             ; default structural
   [ "MUST" oids ] ; AttributeTypes
   [ "MAY" oids ] ; AttributeTypes
   Whsp ")"
```
#### LDAPv3 Overview – objectClass (Cont.)

objectClass:organizationalUnit

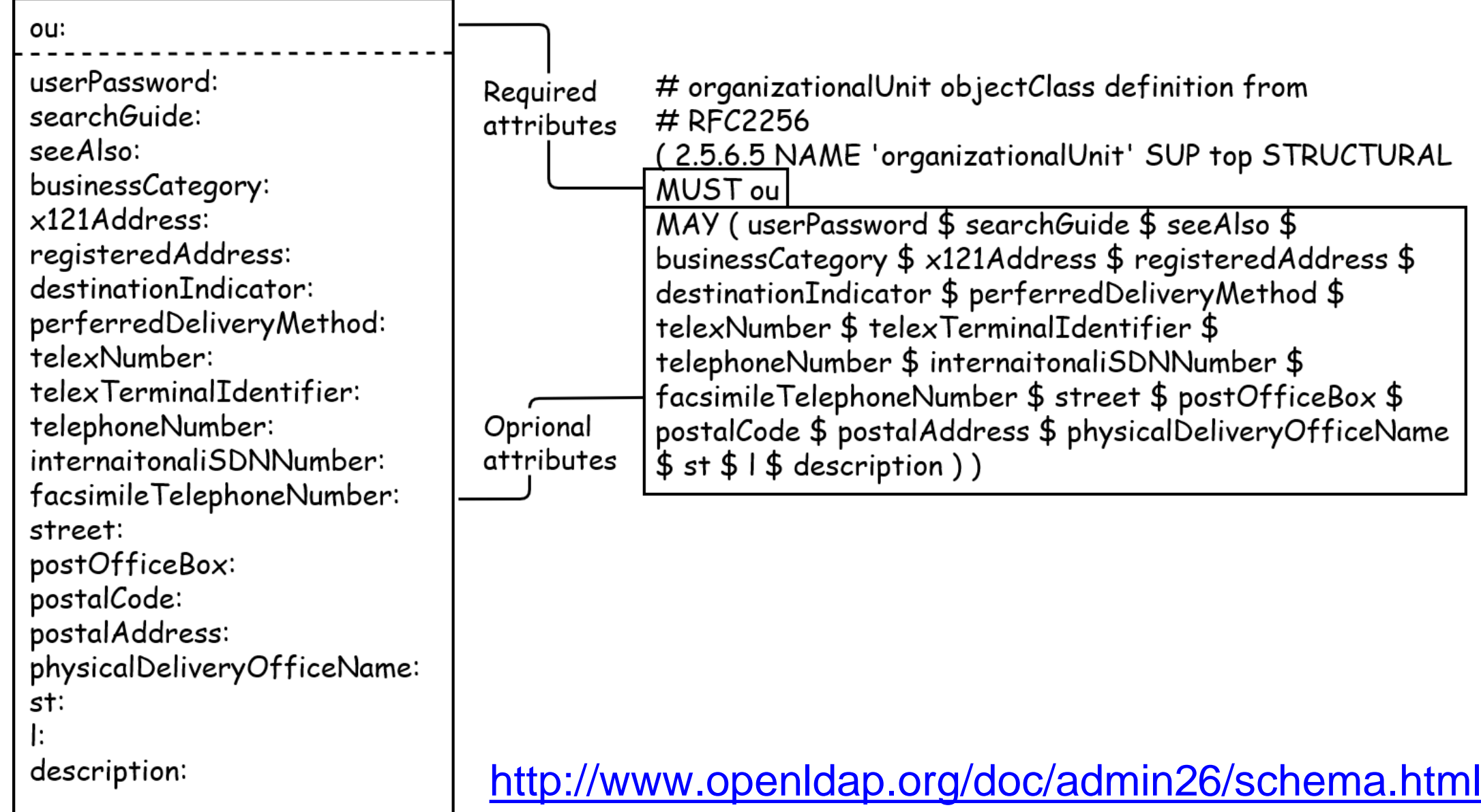

#### LDAPv3 Overview – Attribute

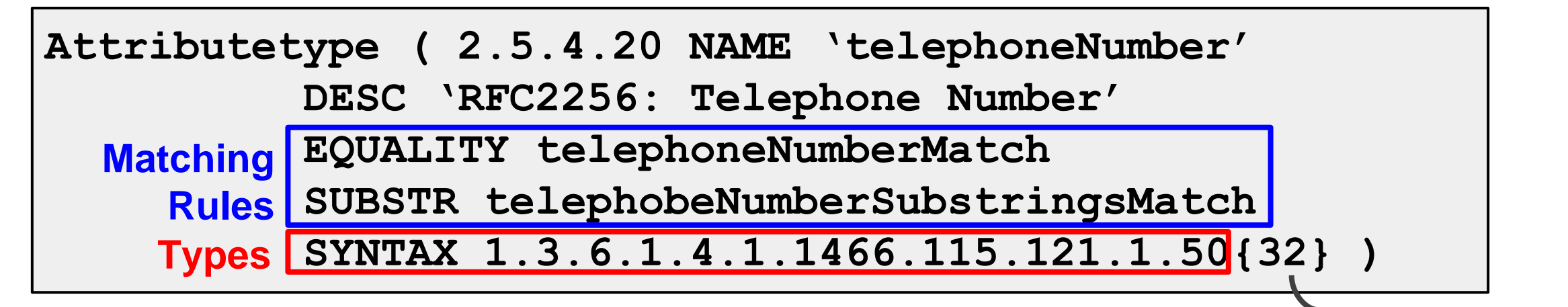

Table 8.3: Commonly Used Syntaxes

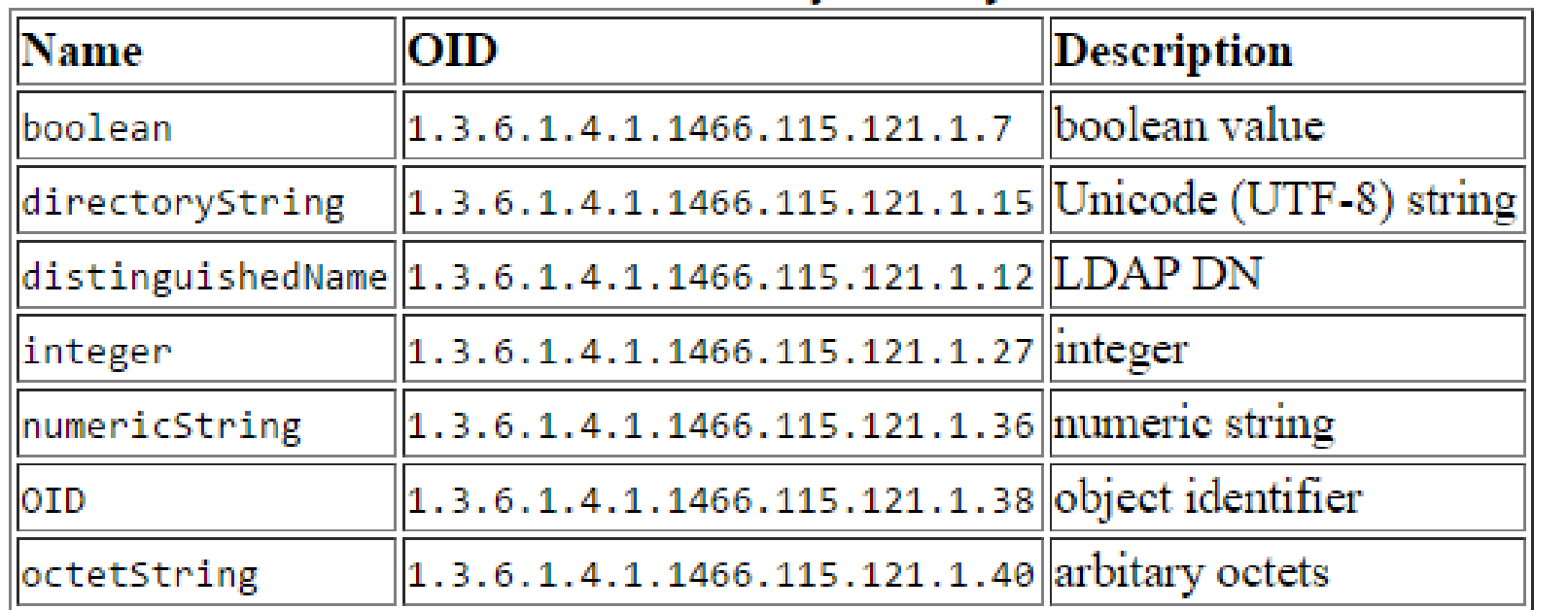

**Server should support values of this length**

#### [https://www.openldap.org/doc/admin26/schema.html](http://www.openldap.org/doc/admin23/schema.html)

#### Comparison with relational databases

- $\Box$  It is tempting to think that having a RDBMS backend to the directory solves all problems. However, it is wrong.
- $\Box$  This is because the data models are very different. Representing directory data with a relational database is going to require splitting data into multiple tables.

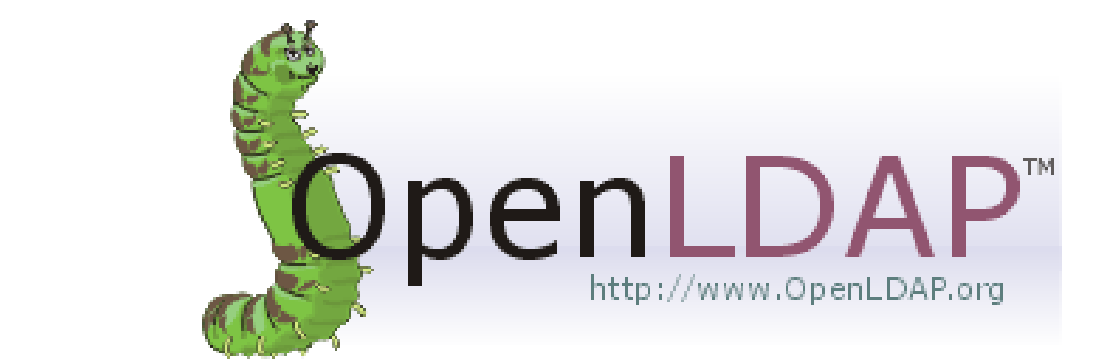

# OpenLDAP

#### An open source implementation of the Lightweight Directory Access Protocol

#### 國立陽明交通大學資工系資訊中心

Information Technology Center of Department of Computer Science, NYCU

## OpenLDAP on FreeBSD

#### $\Box$  Three main components

- slapd stand-alone LDAP daemon and associated modules and tools
- libraries implementing the LDAP protocol and ASN.1 Basic Encoding Rules (BER)
- client software: ldapsearch, ldapadd, ldapdelete, and others
- $\Box$  Installation
	- pkg install openldap26-server
	- cd /usr/ports/net/openldap26-server; make install clean
- slapd.conf
	- Blank lines and lines beginning with a pound sign (#) are ignored
	- Parameters and associated values are separated by whitespace characters
	- A line with a blank space in the first column is considered to be a continuation of the previous one.

# slapd.conf

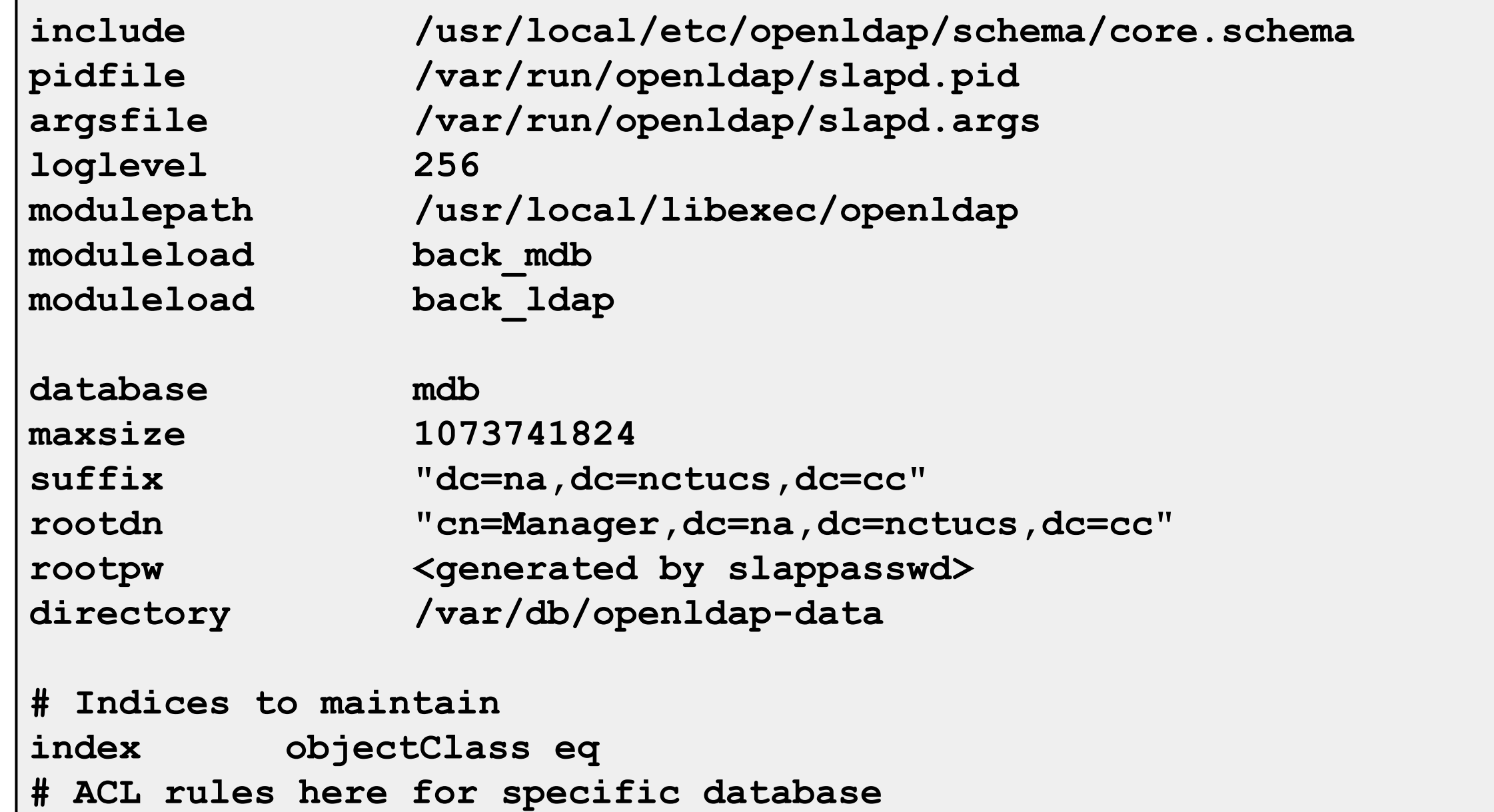

#### Directory ACL

```
# access to <what> [ by <who> [<accesslevel>] [<control>] ]+
access to dn.exact="cn=Manager,dc=na,dc=nctucs,dc=cc"
       by peername.ip="127.0.0.1" auth
       by users none
       by anonymous none
       by * none
access to attrs=userPassword
       by self write
       by anonymous auth
       by dn.base="cn=Manager,dc=na,dc=nctucs,dc=cc" write
       by * none
access to attrs=englishname,birthdate
       by self write
       by users read
       by anonymous read
```
If one access directive is more specific than another in terms of the entries it selects, it should appear first in the configuration

#### Directory ACL

#### □ Access Entity Specifiers (Who)

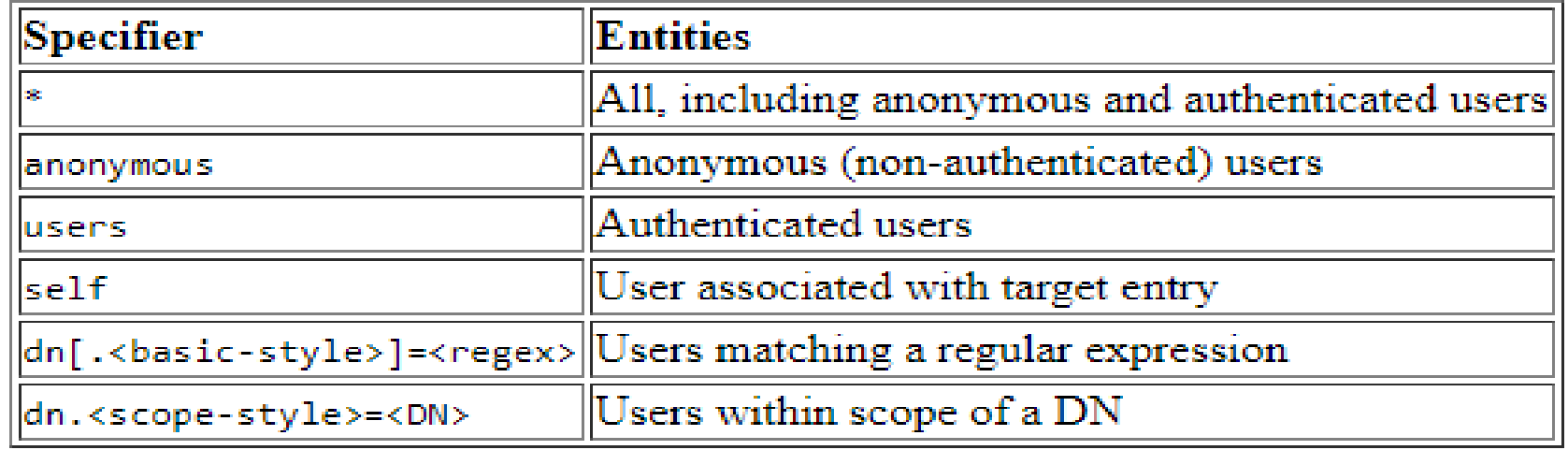

#### □ Access Levels

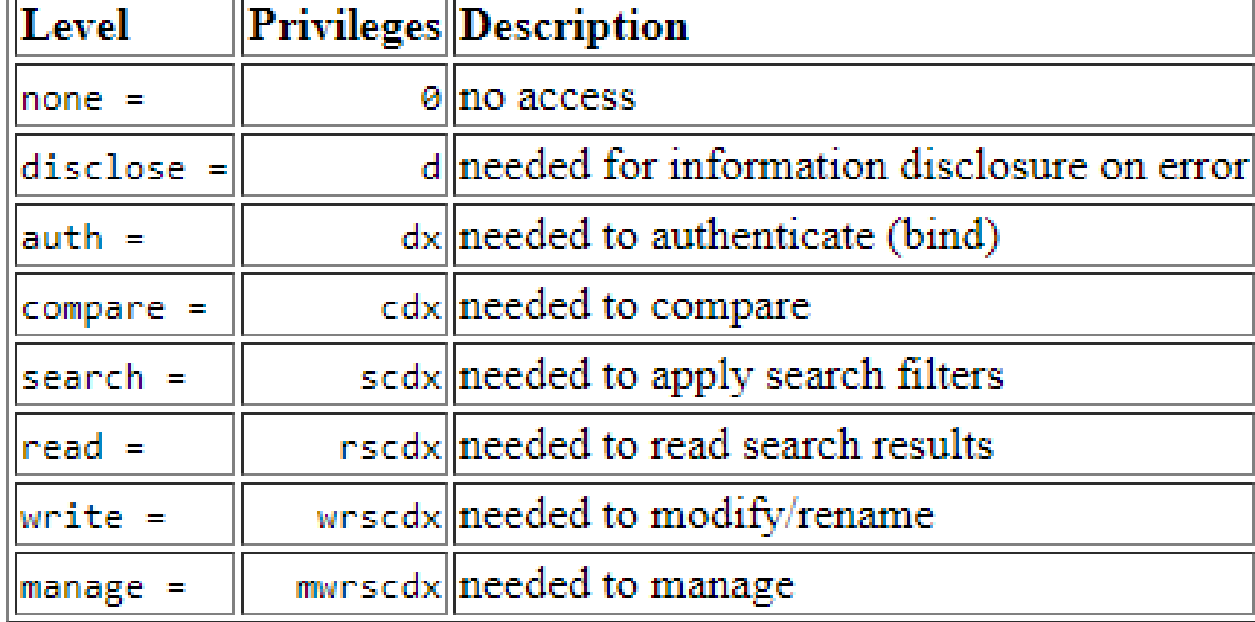

# **Overlays**

- $\Box$  Software components that provide hooks to functions analogous to those provided by backends, which can be stacked on top of the backend calls and as callbacks on top of backend responses to alter their behavior
- □ Frontend
	- handles network access and protocol processing
- **□** Backend
	- deals strictly with data storage

<https://www.openldap.org/doc/admin26/overlays.html>

<https://en.wikipedia.org/wiki/OpenLDAP#Overlays>

Frontend

**Overlay** 

**Backend** 

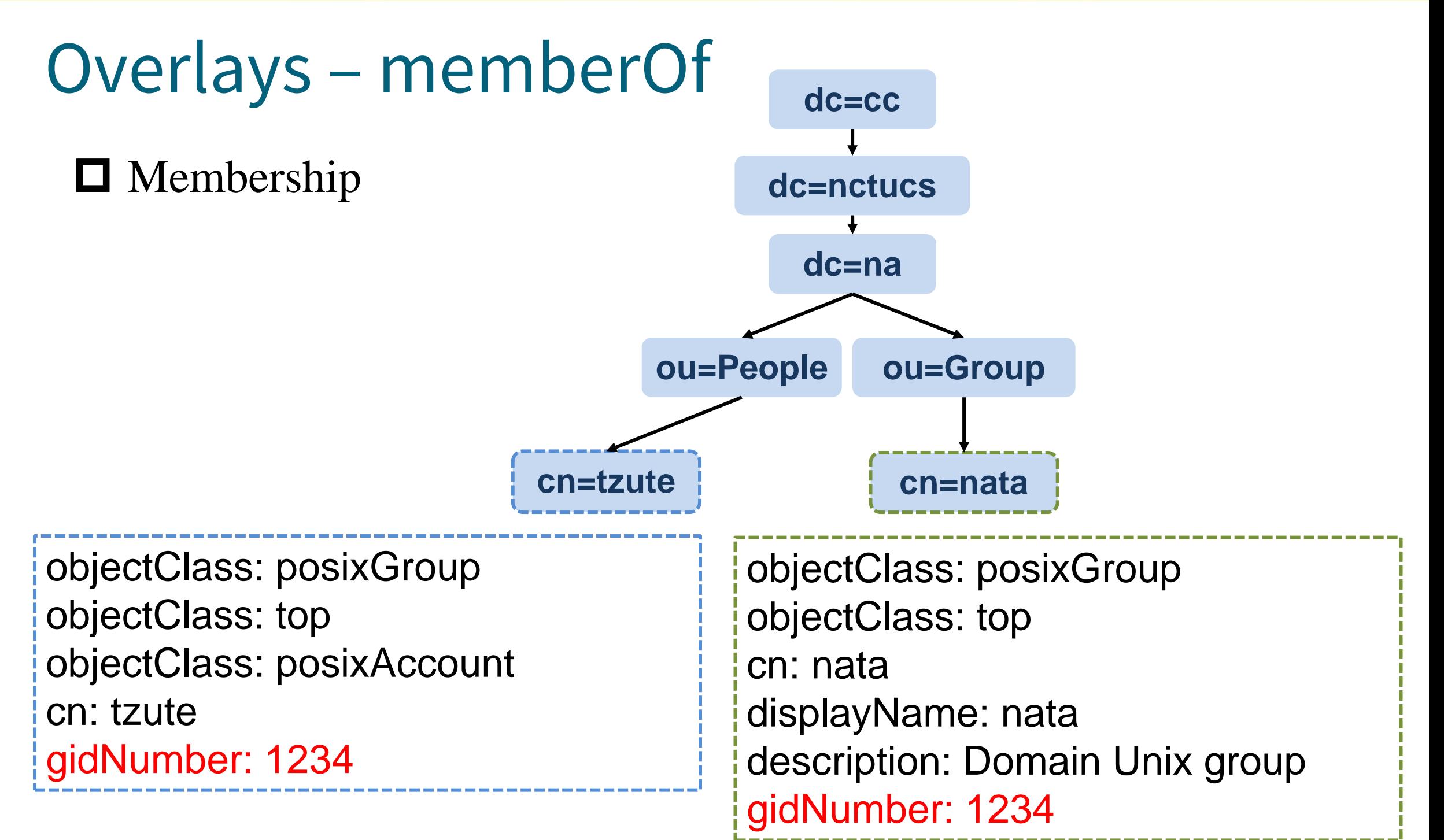

# Overlays – memberOf

#### **I** Installation

- Ports
- make config  $\rightarrow$  enable option

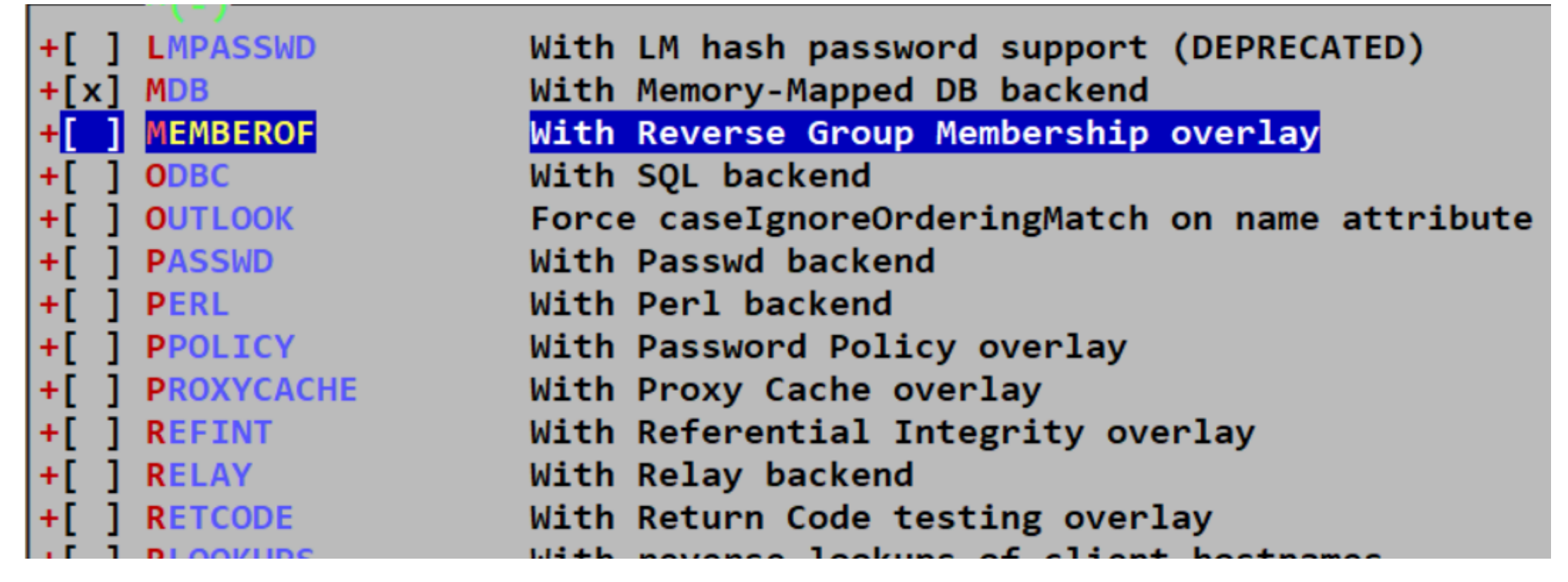

<https://www.openldap.org/doc/admin26/overlays.html>

## Overlays – memberOf

Edit /usr/local/etc/openldap/slapd.conf

**# MemberOf**

**Overlay memberof**

 $\Box$  restart slapd

□ Query Result

```
dn: cn=nata,ou=MemberGroup,dc=na,dc=nctucs,dc=cc
objectclass: groupOfNames
cn: nata
member: cn=tzute,ou=People,dc=na,dc=nctucs,dc=cc
```
<https://www.openldap.org/doc/admin26/overlays.html>

# OLC – Online Configuration (1/3)

- $\Box$  OpenLDAP 2.3 and later have transitioned to using a dynamic runtime configuration engine
- Uses a configuration DIT to control the operational configuration
- $\Box$  Modifying entries in this DIT immediate changes to slapd's operational behavior
- Note: Configuration changes should be performed via LDAP operations. DON'T edit any of the LDIF files directly.

<https://www.openldap.org/doc/admin26/slapdconf2.html> <https://www.zytrax.com/books/ldap/ch6/slapd-config.html>

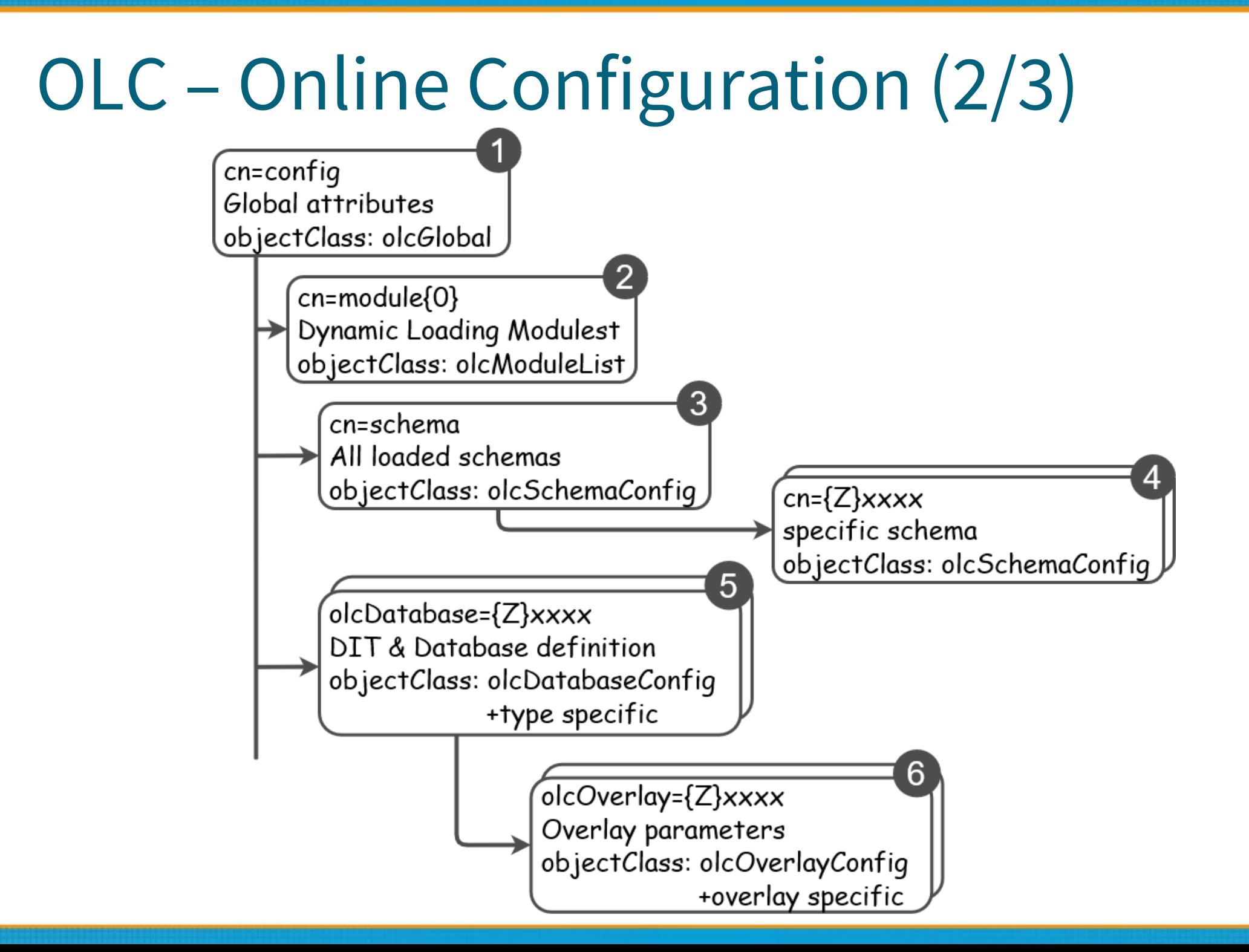

## OLC – Online Configuration (3/3)

```
# {1}mdb, config
dn: olcDatabase={1}mdb,cn=config
objectClass: olcDatabaseConfig
objectClass: olcMdbConfig
olcDatabase: {1}mdb
olcDbDirectory: /var/db/openldap-data/na
olcSuffix: dc=na,dc=nctucs,dc=cc
olcAddContentAcl: FALSE
olcLastMod: TRUE
olcMaxDerefDepth: 15
olcReadOnly: FALSE
olcRootDN: cn=Manager,dc=na,dc=nctucs,dc=cc
olcRootPW: secret
```
## Enable slapd

#### Edit /etc/rc.conf

- slapd\_enable="YES"
- slapd\_flags for specific options
- $\Box$  service slapd start

<http://www.openldap.org/doc/admin26/runningslapd.html>

# slapd tools

- □ slapcat
	- This tool reads records from a slapd database and writes them to a file or standard output
- slapadd
	- This tool reads LDIF entries from a file or standard input and writes the new records to a slapd database
- **□** slapindex
	- This tool regenerates the indexes in a slapd database
- $\Box$  slappasswd
	- This tool generates a password hash suitable for use as an Lq in slapd.conf

#### LDAP tools

#### □ Idapsearch

- This tool issues LDAP search queries to directory servers
- **□** Idapadd, Idapmodify
	- These tools send updates to directory servers
- $\Box$  Idapcompare
	- This tool server to compare two values
- **□** ldapdelete
	- This tool deletes entries from an LDAP directory

# ldapsearch

#### **Options**

- -b searchbase
- -s {base|one|sub|children} # default is sub
- -D binddn
- -x # Use simple authentication instead of SASL
- -W # password for simple authentication
- -H ldapuri
- □ Idapsearch [options] filter
	- default filter, (objectClass=\*)
	- Idapsearch -H ldap://ldap.na.nctucs.cc

-D "cn=tzute,dc=na,dc=nctucs,dc=cc"

-b "dc=na,dc=nctucs,dc=cc" -s one

man ldapsearch

## ldapsearch (Cont.)

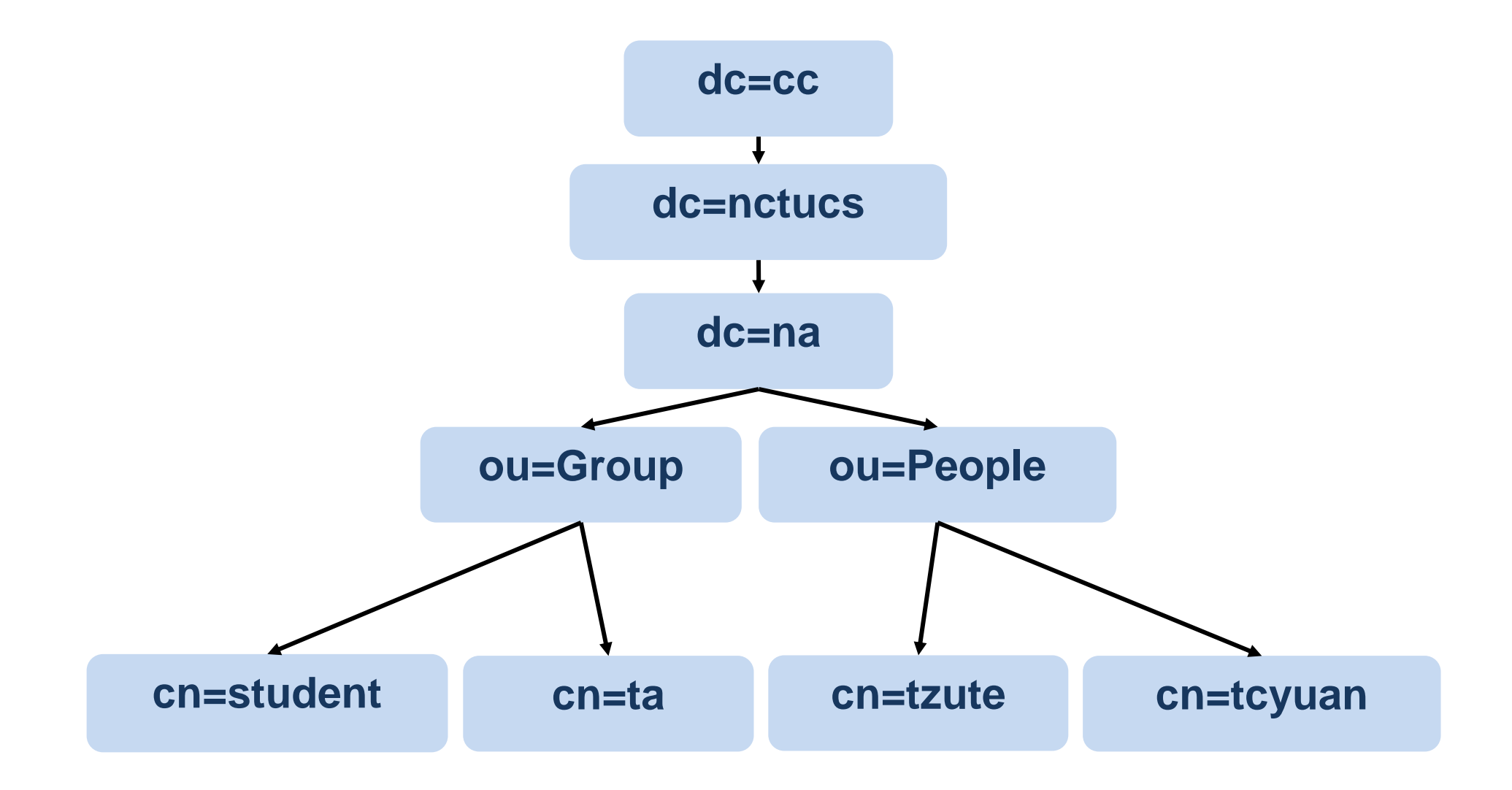

# ldap.conf

# ldapsearch -H ldap://ldap.na.nctucs.cc

-b "dc=na,dc=nctucs,dc=cc" cn=tzute

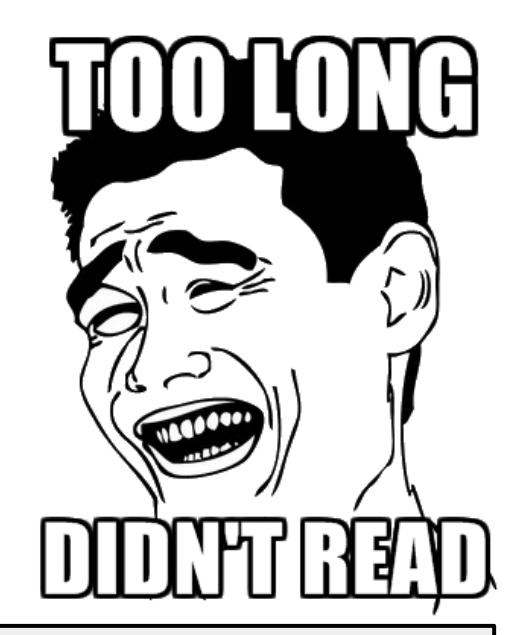

#### Edit /usr/local/etc/openldap/ldap.conf

**# See ldap.conf(5) for details # This file should be world readable but not world writable. BASE dc=na,dc=nctucs,dc=cc** URI **Ldap://ldap.na.nctucs.cc # See ldap.conf(5) for details # This file should be world readable but not world writable. BASE dc=na,dc=nctucs,dc=cc URI ldap://ldap.na.nctucs.cc**

=> ldapsearch -x "cn=tzute"

#### ldapsearch – searchbase vs. filter

#### ■ Search by dn

**# ldapsearch dn="cn=tzute,dc=na,dc=nctucs,dc=cc"**

It does not work!

 $\Box$  Use search base

**# ldapsearch -b "cn=tzute,dc=na,dc=nctucs,dc=cc" -s base**

- It works!
- $\Box$  Why?
	- You have got full dn, don't need to search

#### ldapsearch – searchbase vs. filter

#### **□** Example

- Assume there are two kinds of searchbase
- dc=na,dc=nctucs,dc=cc
- ou=People, dc=na,dc=nctucs,dc=cc

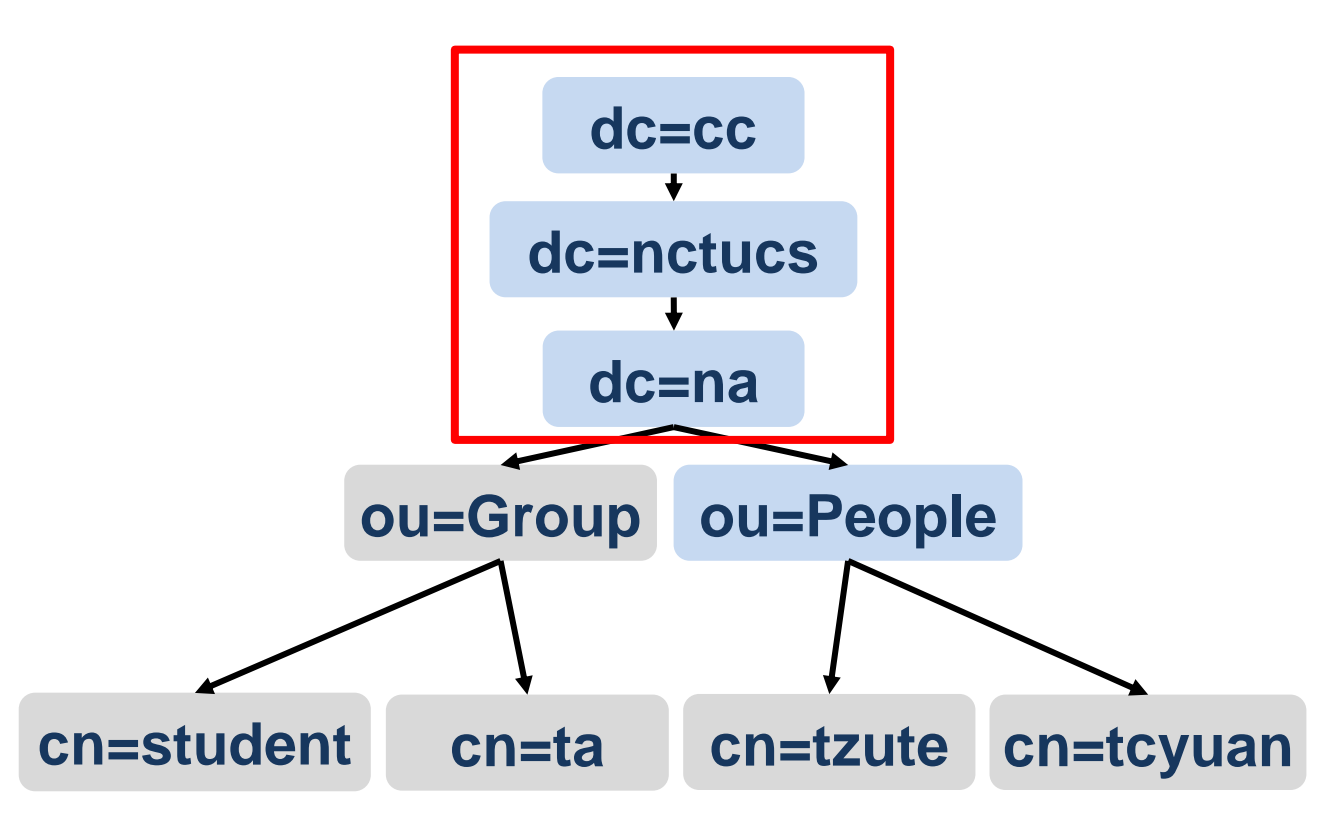

#### ldapsearch – searchbase vs. filter

#### Example (Cont.)

- filter search for all entries that have cn=nata
- cn=nata
- cn=nata  $\rightarrow$  Can't be found, because the cn=nata is not in this subtree

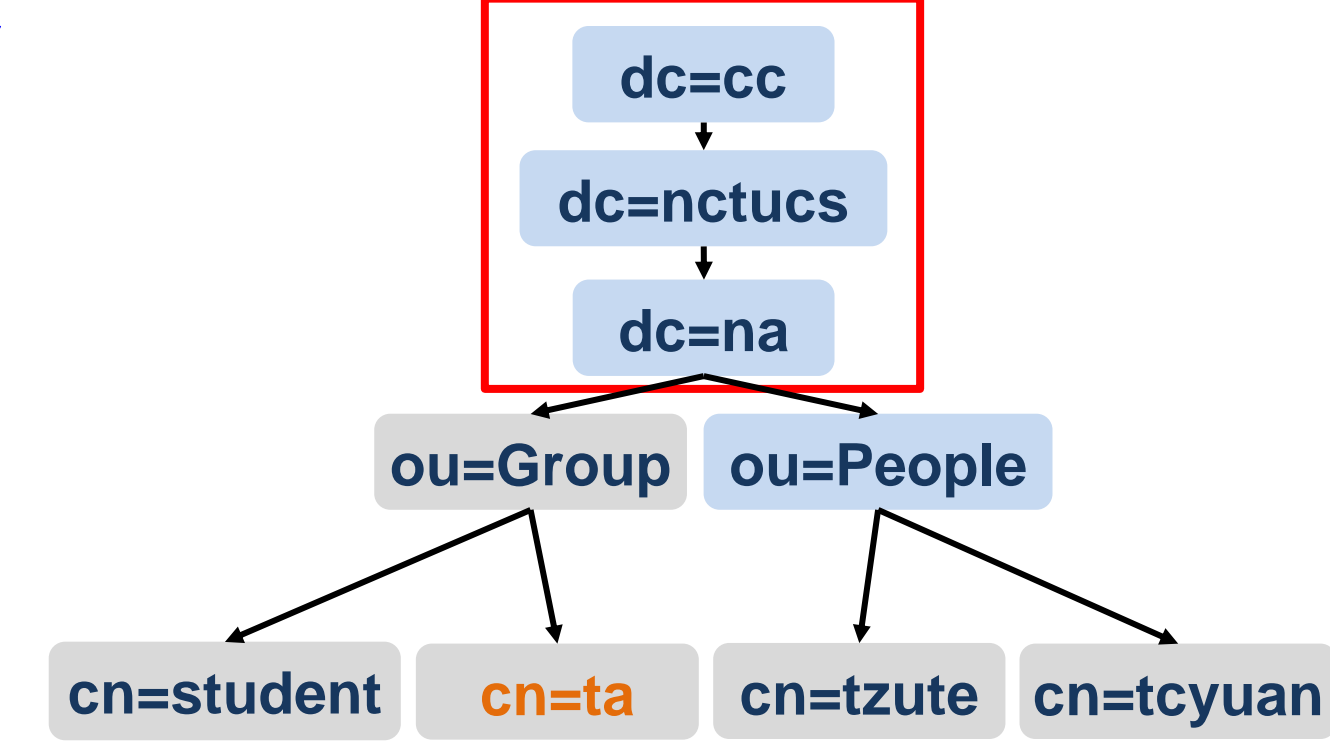

# LDAP Authentication

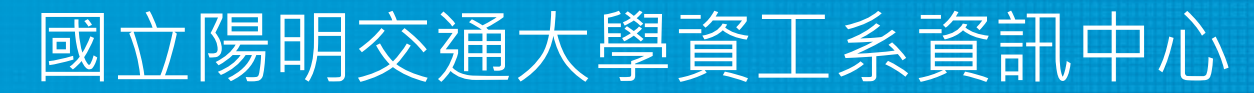

Information Technology Center of Department of Computer Science, NYCU

### LDAP Authentication (1/3)

- □ pkg install nss-pam-ldapd
- Edit /usr/local/etc/nslcd.conf
- Edit /etc/nsswitch.conf
- Edit /etc/pam.d/system

## LDAP Authentication (2/3)

#### Edit /usr/local/etc/nslcd.conf

• Just like ldap.conf

**# The user and group nslcd should run as. uid nslcd gid nslcd uri ldap://ldap.na.nctucs.cc base dc=na,dc=nctucs,dc=cc**

## LDAP Authentication (3/3)

Edit /etc/nsswitch.conf

<https://www.freebsd.org/doc/en/articles/ldap-auth/client.html>

```
# nsswitch.conf(5) - name service switch configuration file
# $FreeBSD: releng/11.1/etc/nsswitch.conf
group: files ldap
passwd: files ldap
```
## References

- Understanding Directory Services
	- Beth Sheresh, Doug Sheresh Sams Publishing
- LDAP System Administration: Putting Directories to Work
	- Gerald Carter O'Reilly Media, Inc.
- $\Box$  The Lightweight Directory Access Protocol: X.500 Lite
	- Timothy A. Howes
- $\Box$  Internet protocol suite Wikipedia
	- https://en.wikipedia.org/wiki/Internet\_protocol\_suite#Compari son\_of\_TCP/IP\_and\_OSI\_layering